# **ONYX**on.ca

#### Forums

A Forum helps you to talk online.

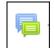

1. Click the **Forum** activity.

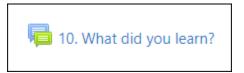

2. Read the question and instructions.

| 10. What did you learn?                     |
|---------------------------------------------|
| Write three words you learned in this unit. |
| Click on the <b>REPLY</b> button.           |
| Write your answer.                          |
| Click on the POST TO FORUM button.          |
|                                             |

3. Write your reply in the box.

### ONYXon.ca

| sick nose fever |  |  |
|-----------------|--|--|
|                 |  |  |
|                 |  |  |

4. Click the **Post to forum** button.

Post to forum

#### Your answer shows.

| <b>10. What did you learn?</b><br>Tuesday, 21 July 2020, 10:01 AM                                                                                                    |                     |                |       |
|----------------------------------------------------------------------------------------------------|---------------------|----------------|-------|
| <ul> <li>Write three words you learned in this unit.</li> <li>Click on the REPLY button.</li> <li>Write your answer.</li> <li>Click on the POST TO FORUM button.</li> </ul> |                     |                |       |
|                                                                                                    |                     | Permalink      | Reply |
| Re: 10. What did you learn?<br>by Nancy Van Dorp - Tuesday, 8 November 2022, 9:44 AM<br>sick nose fever                                                                     | •                   |                |       |
|                                                                                                    | Permalink Show pare | nt Edit Delete | Reply |

## ONYXon.ca

5. Click on the **Breadcrumb Menu** at the top of your course to return to your learning.

Dashboard / ESL eUnits / UNIT: Communicate About a Doctor's Appointment (CLB 1-2) / 10. What did you learn?